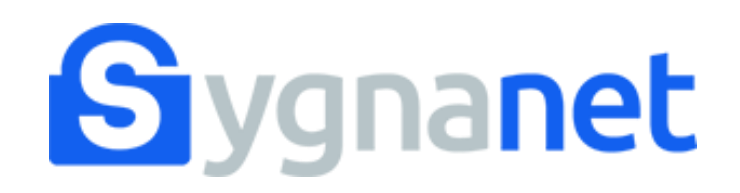

## **Twoja firma korzysta z wewnętrznego kanału do przyjmowania zgłoszeń o naruszeniach prawa Sygnanet.**

Sprawdź jak wysłać zgłoszenie i korespondować w poufny, szyfrowany sposób z Twoim pracodawcą.

Link do bezpiecznego kanału sygnalisty otrzymasz od swojego pracodawcy. Zwyczajowo jest to: **sygnanet.pl/nazwa\_twojej\_firmy**

## widok bezpiecznego kanału sygnalisty

## sygnanet.pl/nazwa Twojej firmy

**PL** Skrzynka odbiorcza sygnalisty

**EN** 

## Bezpieczny kanał sygnalisty

Opisz szczegółowo zdarzenie lub problem, z którym chciałbyś nas zapoznać.

Treść zgłoszenia

### Załączniki

Brak załączników

Wyślij zgłoszenie Dodaj załącznik

Twoje zgłoszenie zostanie zaszyfrowane i przekazane bezpiecznie i anonimowo do odbiorcy (osoby wyznaczonej w naszej firmie). Tylko on jeden będzie mógł je odczytać lecz nie będzie w stanie ustalić od kogo pochodzi.

Nie zamieszczaj w zgłoszeniu wrażliwych danych osobowych, jeżeli nie jest to konieczne do opisania Twojej sprawy.

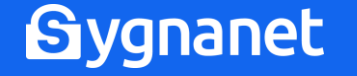

## wysyłanie zgłoszenia

## sygnanet.pl/nazwa Twojej firmy

#### **PL** Skrzynka odbiorcza sygnalisty

**EN** 

## Bezpieczny kanał sygnalisty

Opisz szczegółowo zdarzenie lub problem, z którym chciałbyś nas zapoznać.

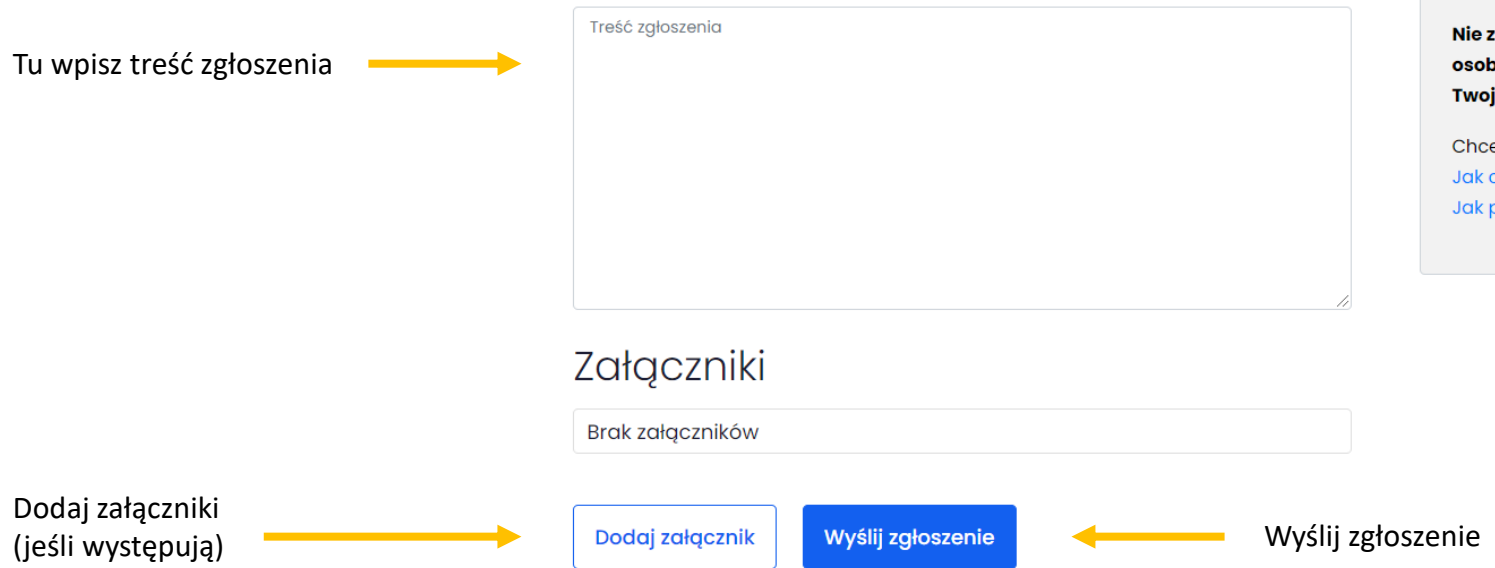

Twoje zgłoszenie zostanie zaszyfrowane i przekazane bezpiecznie i anonimowo do odbiorcy (osoby wyznaczonej w naszej firmie). Tylko on jeden będzie mógł je odczytać lecz nie będzie w stanie ustalić od kogo pochodzi.

Nie zamieszczaj w zgłoszeniu wrażliwych danych osobowych, jeżeli nie jest to konieczne do opisania Twojej sprawy.

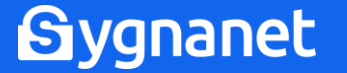

### anonimowe zgłoszenie

**Jeśli Twój pracodawca wyraził zgodę w regulaminie zgłoszeń na zgłoszenia anonimowe, w tym miejscu znajdziesz informacje jak pozostać anonimowym sygnalistą.**

Twoje zgłoszenie zostanie zaszyfrowane i przekazane bezpiecznie i anonimowo do odbiorcy (osoby wyznaczonej w naszej firmie). Tylko on jeden będzie mógł je odczytać lecz nie będzie w stanie ustalić od kogo pochodzi.

Nie zamieszczaj w zgłoszeniu wrażliwych danych osobowych, jeżeli nie jest to konieczne do opisania Twojej sprawy.

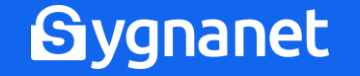

poufność zgłoszeń

## **Zgłoszenie zostanie zaszyfrowane na Twoim urządzeniu. Oznacza to, że nikt oprócz Ciebie i odbiorcy zgłoszenia nie ma wglądu w jego treść.**

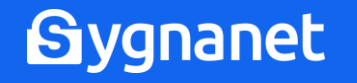

pobieranie potwierdzenia nadania zgłoszenia

## Zgłoszenie zostało wysłane

Zgłoszenie zostało wysłane

Identyfikator: FW-532T

Haslo: YBM-KYZ-G7A-NVZ

Pobierz PDF z potwierdzeniem nadania

W Skrzynce Odbiorczej, po wprowadzeniu identyfikatora i hasła znajdziesz potwierdzenie odczytu zgłoszenia (jego odszyfrowania) oraz ewentualną informację zwrotną od odbiorcy.

Przeglądaj więc Skrzynkę Odbiorczą okresowo. Przeglądanie Skrzynki Odbiorczej jest również anonimizowane.

## **POBIERZ POTWIERDZENIE!**

**Potwierdzenie nadania jest dowodem wysyłki zgłoszenia.**

## **Sygnanet**

### potwierdzenie nadania zgłoszenia

**W potwierdzeniu nadania znajduje się także identyfikator i hasło, które służą do zalogowania się do skrzynki odbiorczej sygnalisty.**

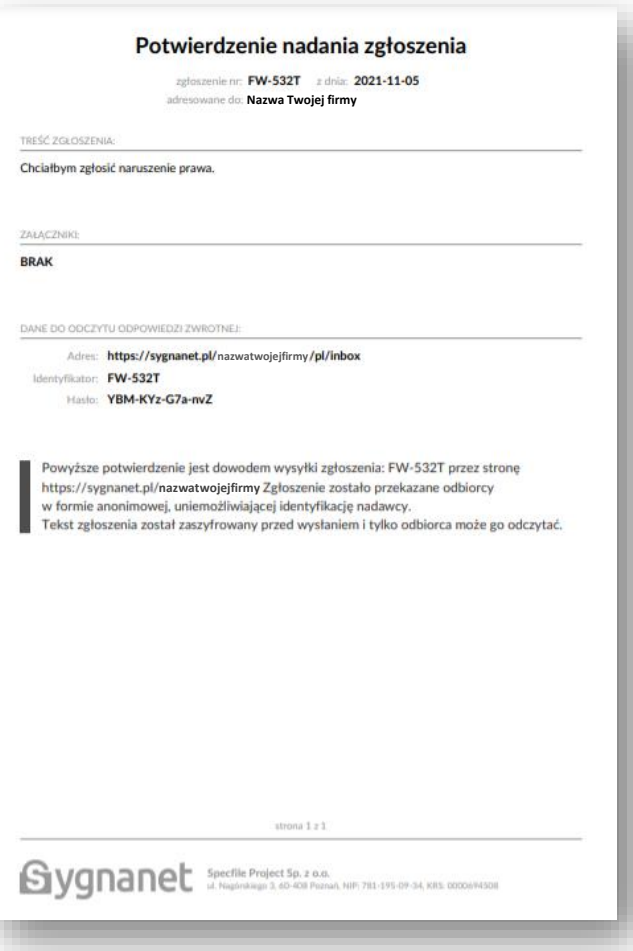

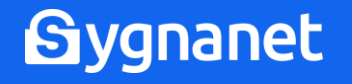

## logowanie do skrzynki odbiorczej sygnalisty

## sygnanet.pl/nazwa Twojej firmy

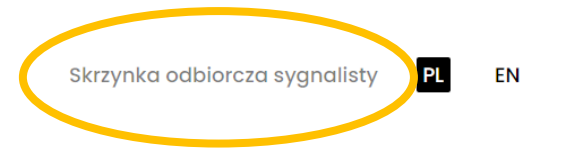

## Bezpieczny kanał sygnalisty

Opisz szczegółowo zdarzenie lub problem, z którym chciałbyś nas zapoznać.

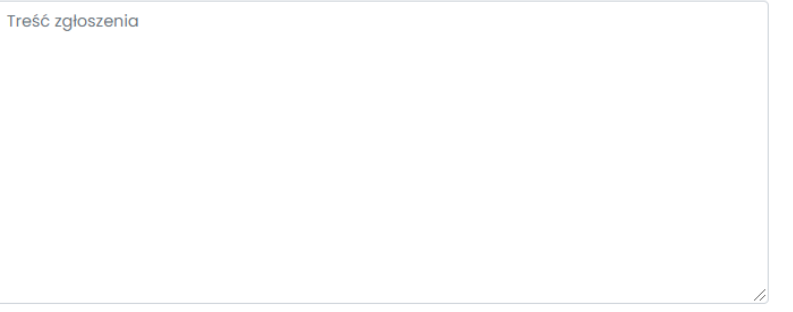

### Załączniki

Brak załączników

Wyślij zgłoszenie Dodaj załącznik

Twoje zgłoszenie zostanie zaszyfrowane i przekazane bezpiecznie i anonimowo do odbiorcy (osoby wyznaczonej w naszej firmie). Tylko on jeden będzie mógł je odczytać lecz nie będzie w stanie ustalić od kogo pochodzi.

Nie zamieszczaj w zgłoszeniu wrażliwych danych osobowych, jeżeli nie jest to konieczne do opisania Twojej sprawy.

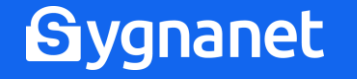

aby się zalogować, użyj identyfikatora i hasła

# Skrzynka odbiorcza sygnalisty

Podaj identyfikator wiadomości oraz hasło aby odczytać odpowiedź lub pobrać potwierdzenie nadania.

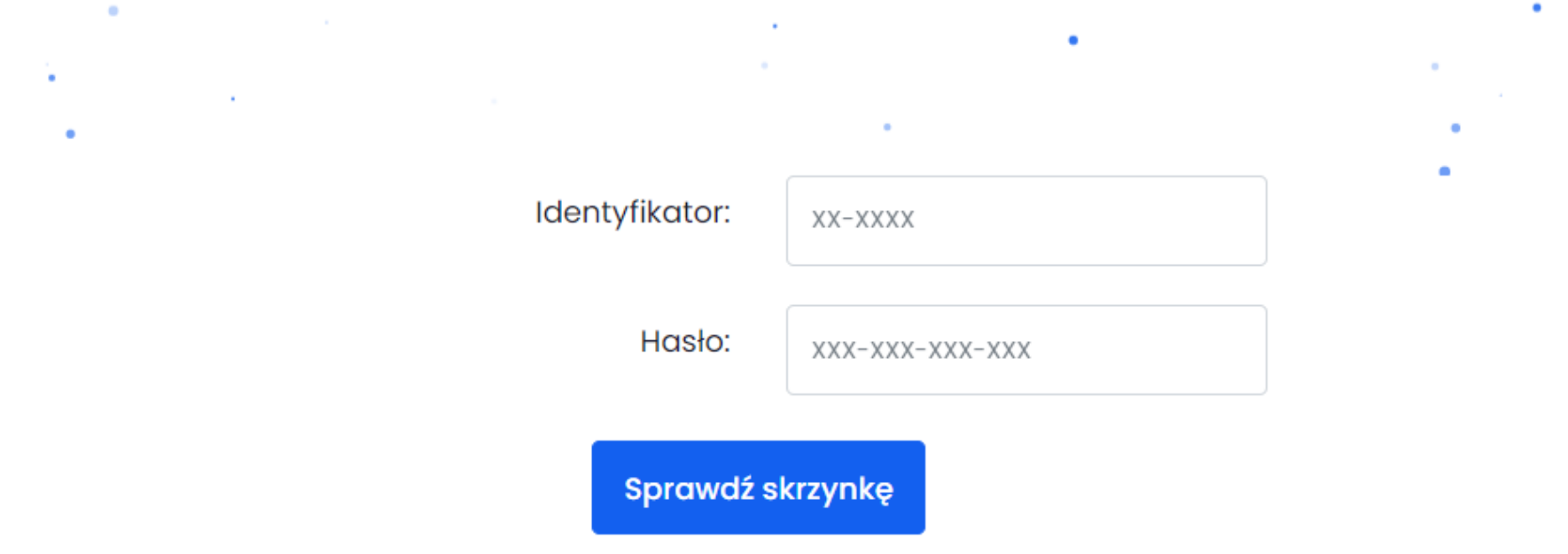

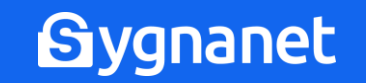

٠

## widok skrzynki odbiorczej sygnalisty

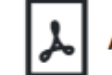

Aktualny stan zgłoszenia - pobierz PDF

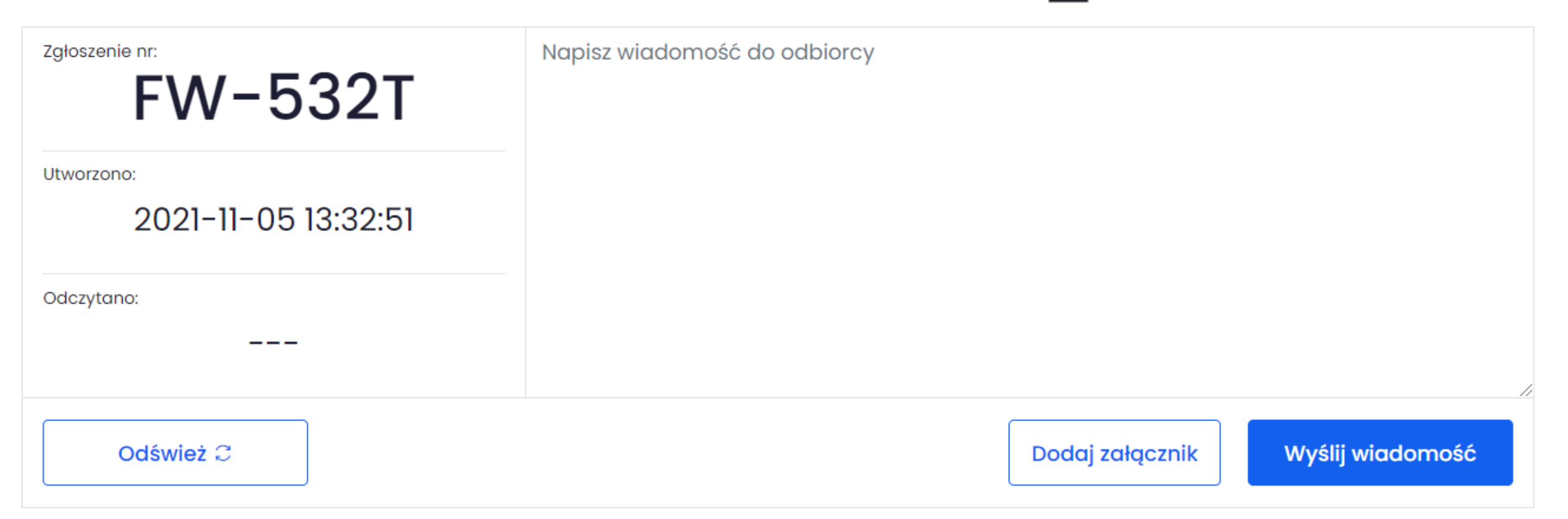

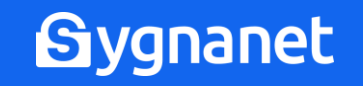

## skrzynka odbiorcza sygnalisty

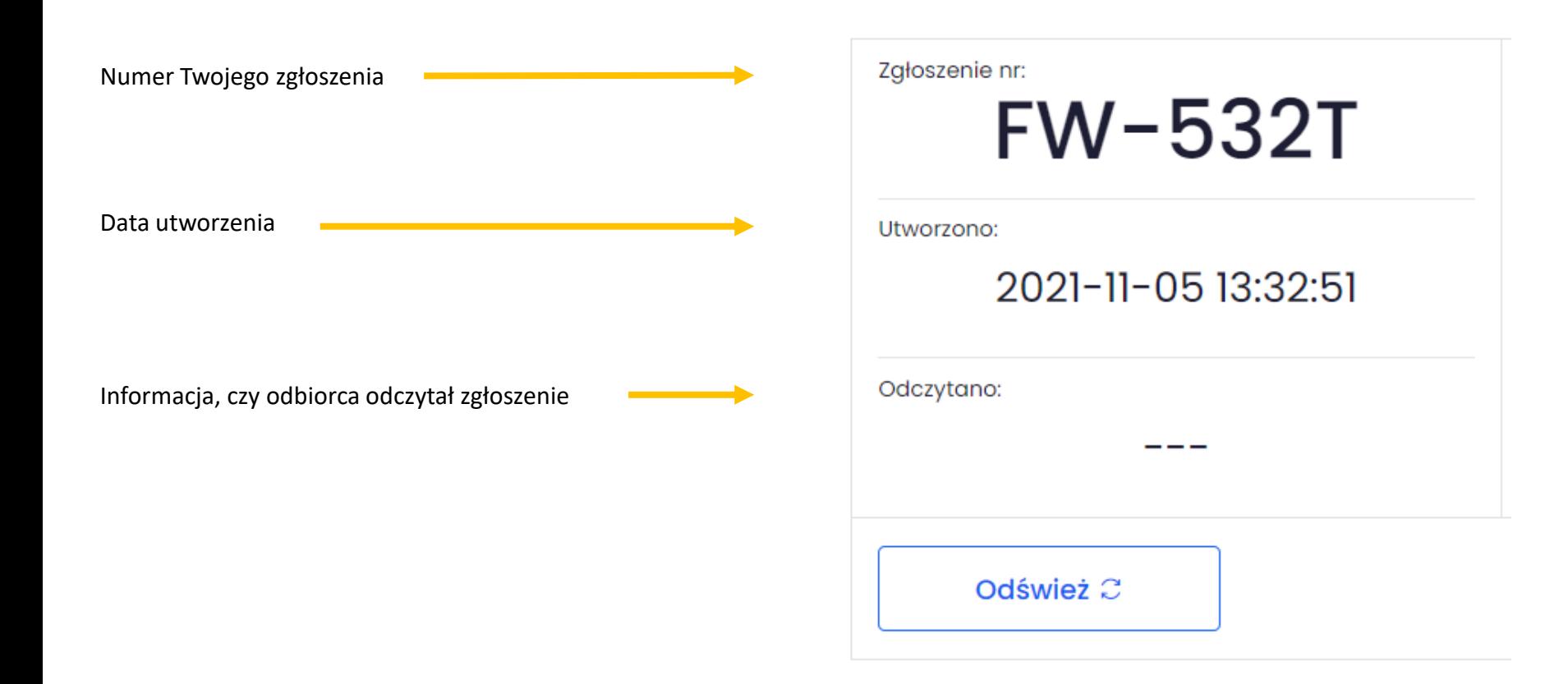

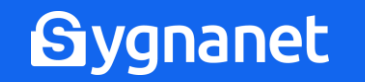

## odczytanie wiadomości od odbiorcy zgłoszenia

Odczytano:

2021-11-05 14:22:17

## Historia konwersacji

### Odbiorca zgłoszeń, 2021-11-05 14:22:24

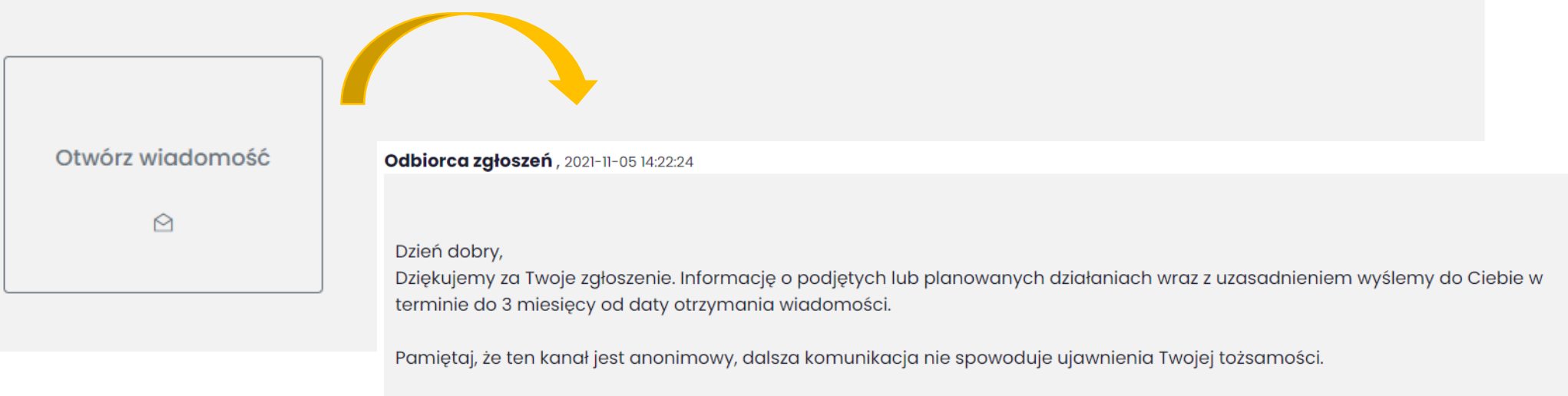

Z poważaniem,

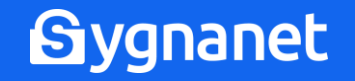

## wysyłanie wiadomości do odbiorcy zgłoszenia

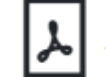

Aktualny stan zgłoszenia - pobierz PDF

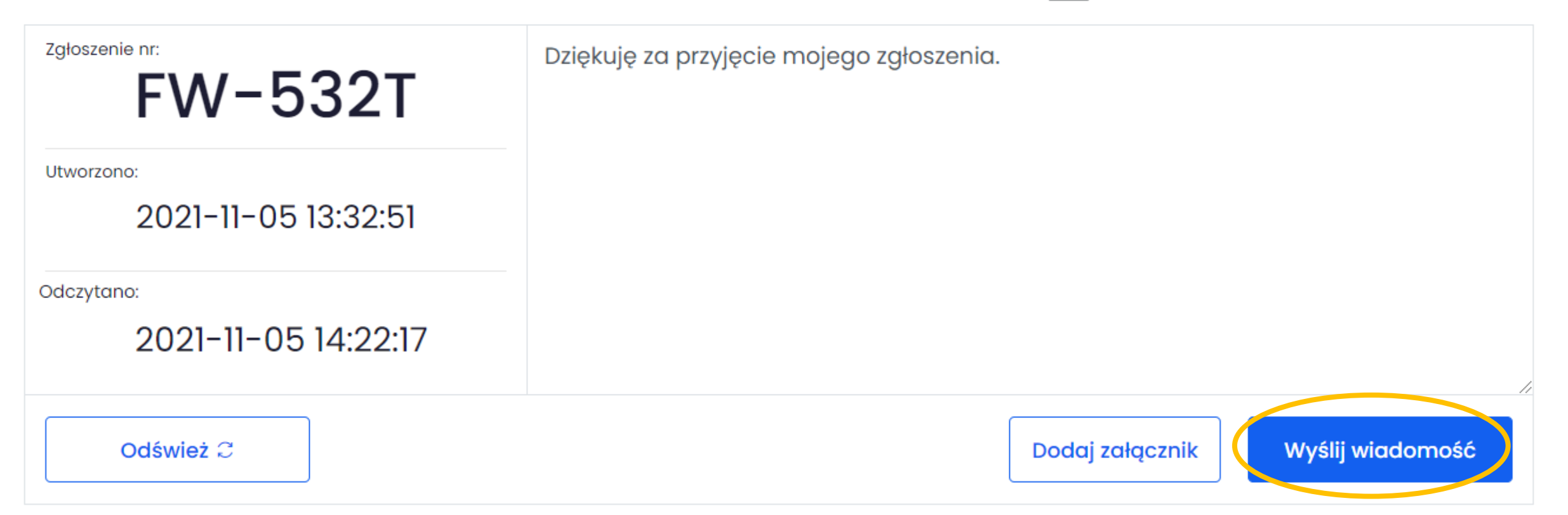

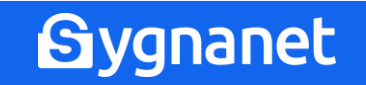

## Historia konwersacji

Sygnalista, 2021-11-05 14:26:49 □

Dziękuję za przyjęcie mojego zgłoszenia.

Odbiorca zgłoszeń, 2021-11-05 14:22:24

Dzień dobry,

Dziękujemy za Twoje zgłoszenie. Informację o podjętych lub planowanych działaniach wraz z uzasadnieniem wyślemy do Ciebie w terminie do 3 miesięcy od daty otrzymania wiadomości.

Pamiętaj, że ten kanał jest anonimowy, dalsza komunikacja nie spowoduje ujawnienia Twojej tożsamości.

Z poważaniem,

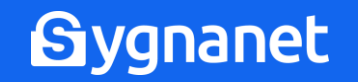

### pobieranie aktualnego stanu zgłoszenia

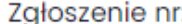

# **FW-532T**

Utworzono:

2021-11-05 13:32:51

Odczytano:

## 2021-11-05 14:22:17

Odśwież C

Stan aktualny zgłoszenia 5.11.2021, 14:28:27

zgłoszenie nr: FW-532T z dnia: 2021-11-05 adresowane do: nazwa Twojej firmy

POTWIERDZENIE ODCZYTANIA ZGŁOSZENIA

Zgłoszenie zostało odczytane w dniu: 2021-11-05

**HISTORIA KONWERSACJI** 

[2021-11-05 13:32:51] Sygnalista Chciałbym zgłosić naruszenie prawa.

[2021-11-05 14:22:24] Odbiorca zgłoszeń

#### Dzień dobry,

Dziękujemy za Twoje zgłoszenie. Informację o podjętych lub planowanych działaniach wraz z uzasadnieniem wyślemy do Ciebie w terminie do 3 miesięcy od daty otrzymania wiadomości.

Pamiętaj, że ten kanał jest anonimowy, dalsza komunikacja nie spowoduje ujawnienia Twojej tożsamości.

Z poważaniem,

[2021-11-05 14:26:49] Sygnalista

Dziękuję za przyjęcie mojego zgłoszenia.

strona 1 z 1

Sygnanc<sup>Specifile</sup> Project Sp. z o.o.<br>
Mg Managérskiego 3, 60-408 Poznań, NIP: 781-195-09-34, KRS: 0000694508

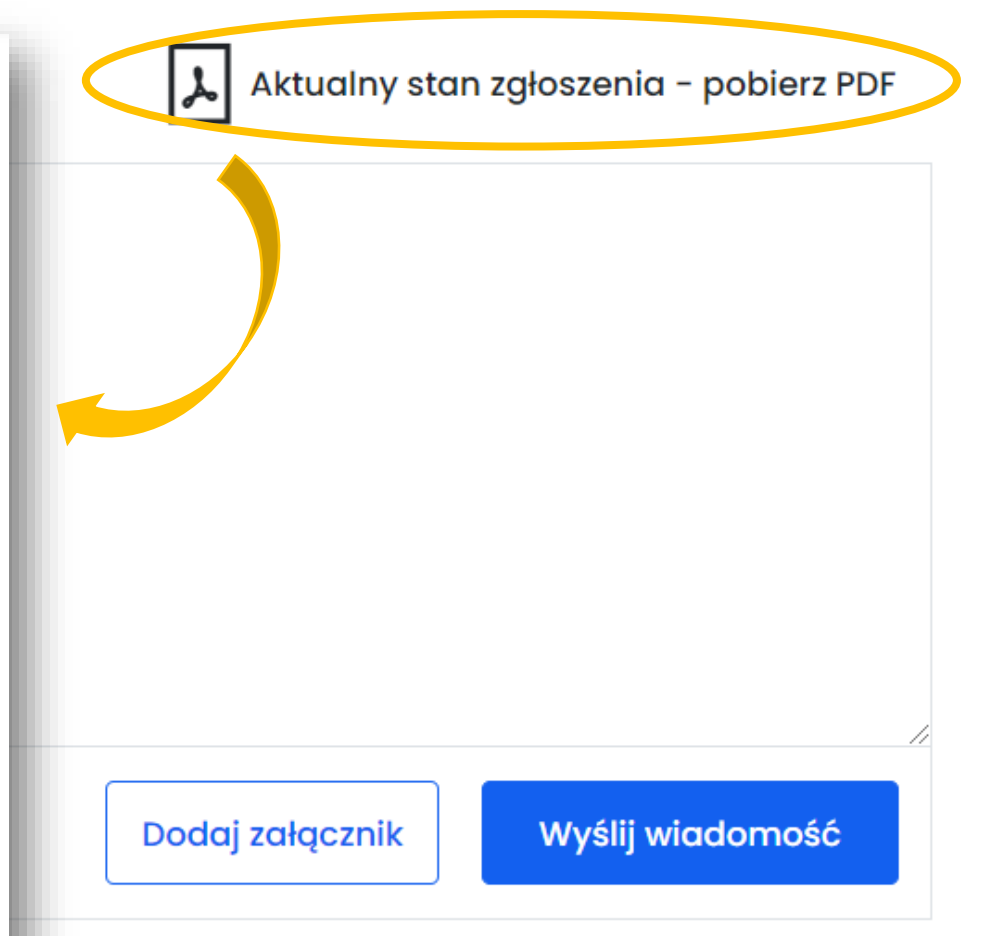

**Sygnanet** 

## **Masz wątpliwości, czy Twoje zgłoszenie zostanie objęte ochroną?**

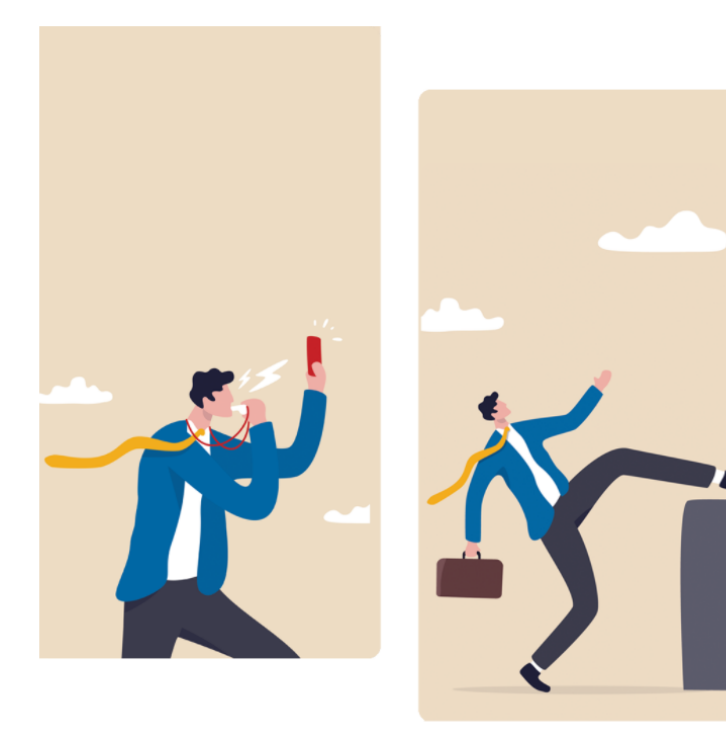

### POMOC DLA SYGNALISTY

Tłumaczymy w najprostszy sposób kim jest sygnalista i jakie ma prawa

- $\rightarrow$  Kto to jest sygnalista
- $\rightarrow$  Czy jesteś sygnalistą?
- $\rightarrow$  Bezpłatna pomoc prawna dla sygnalistów

Dowiedz się więcej i skorzystaj z **wstępnej, darmowej pomocy prawnej**: **pomocdlasygnalisty.pl**